## **How to View Available Course Syllabi in WyoCourses**

1. After logging into WyoCourses, click on "Courses & Groups" then "All Courses" from the navigation menu.

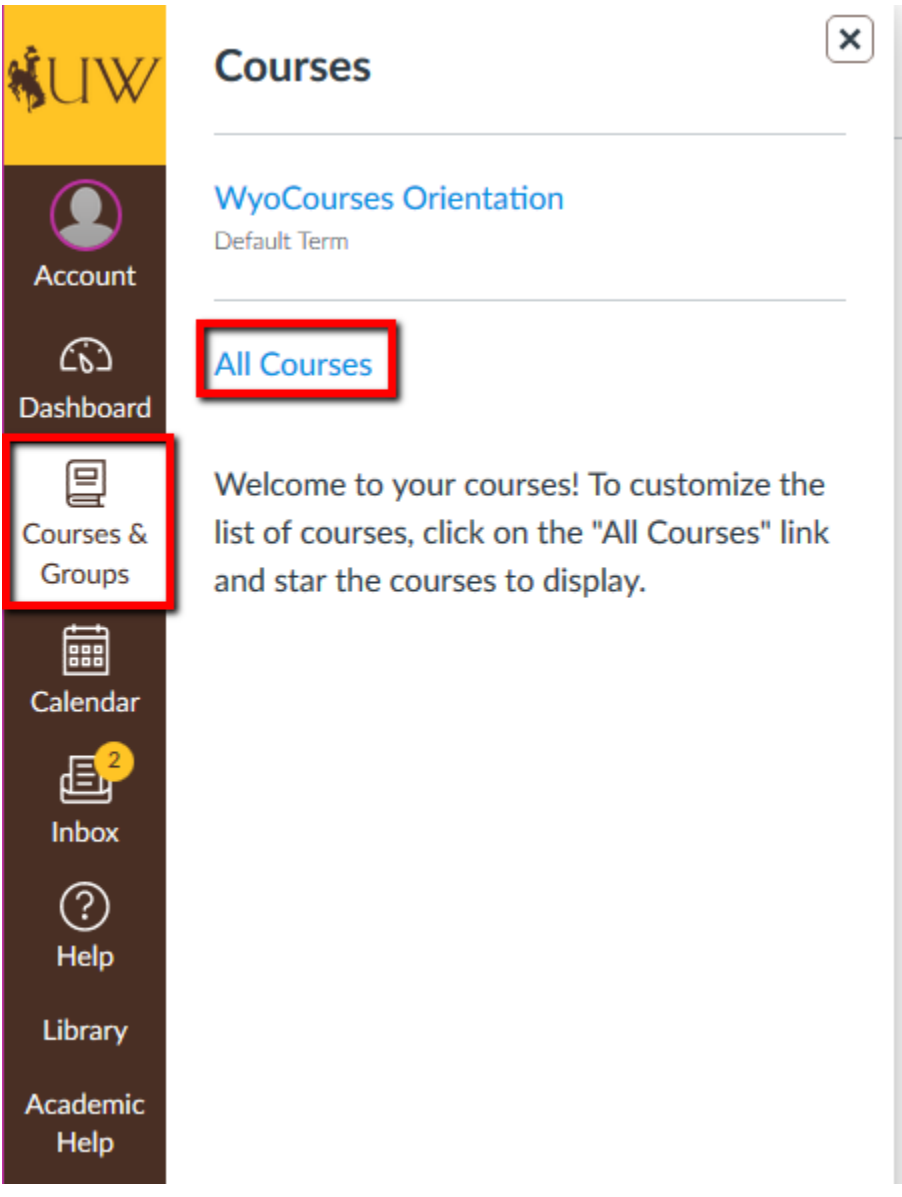

2. Click on "Browse More Courses" in the upper right.

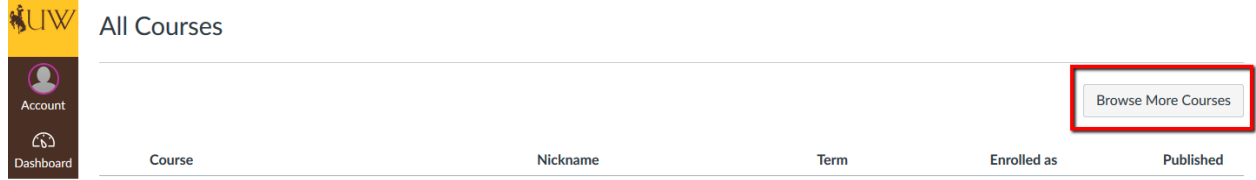

3. You should now see a page listing all current available courses. You can search at the top or navigate manually. Click any of the course tiles to be taken in to view the syllabus.

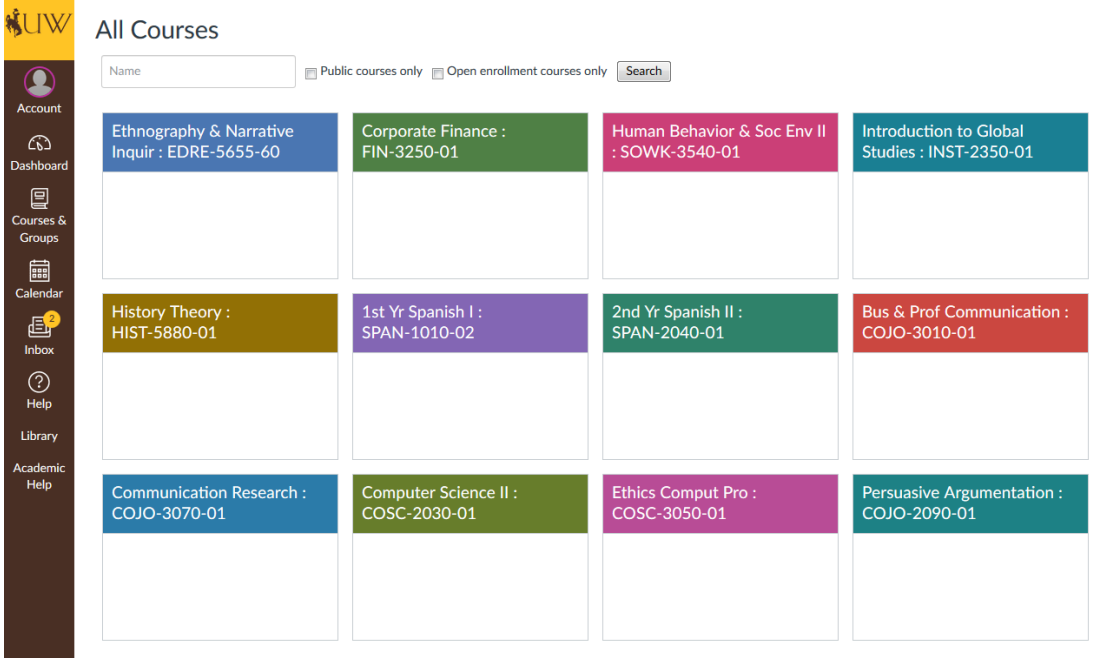